## Dell™ E-Port 사용 설명서

모델 PRO3X

#### 주 , 주의사항 및 주의

- 주 : 주는 컴퓨터를 보다 효율적으로 사용하는 데 도움을 주는 중요 정보를 제 공합니다 .
- 주의사항 : 주의사항은 하드웨어의 손상 또는 데이터 유실 위험을 설명하며 이러한 문제를 방지할 수 있는 방법을 알려줍니다 .
- 주의 : 주의는 재산상의 피해나 심각한 부상 또는 사망을 유발할 수 있는 위험 이 있음을 알려줍니다 .

Dell Inc. 의 서면 승인 없이 어떠한 경우에도 무단 복제하는 것을 엄격히 금합니다 .

본 설명서에 사용된 상표 : **Dell** 및 **DELL** 로고는 Dell Inc. 의 상표입니다 .

본 설명서에서 특정 회사의 상표 및 회사 이름 또는 제품을 지칭하기 위해 기타 상표 및 상호 를 사용할 수도 있습니다 . Dell Inc. 는 자사가 소유하고 있는 것 이외에 기타 모든 상표 및 상 호에 대한 어떠한 소유권도 없습니다 .

모델 PRO3X

2008 년 6 월 Rev. A00

\_\_\_\_\_\_\_\_\_\_\_\_\_\_\_\_\_\_\_\_

본 설명서에 수록된 정보는 사전 통보 없이 변경될 수 있습니다 **. © 2008 Dell Inc.** 저작권 본사 소유 **.**

## 목차

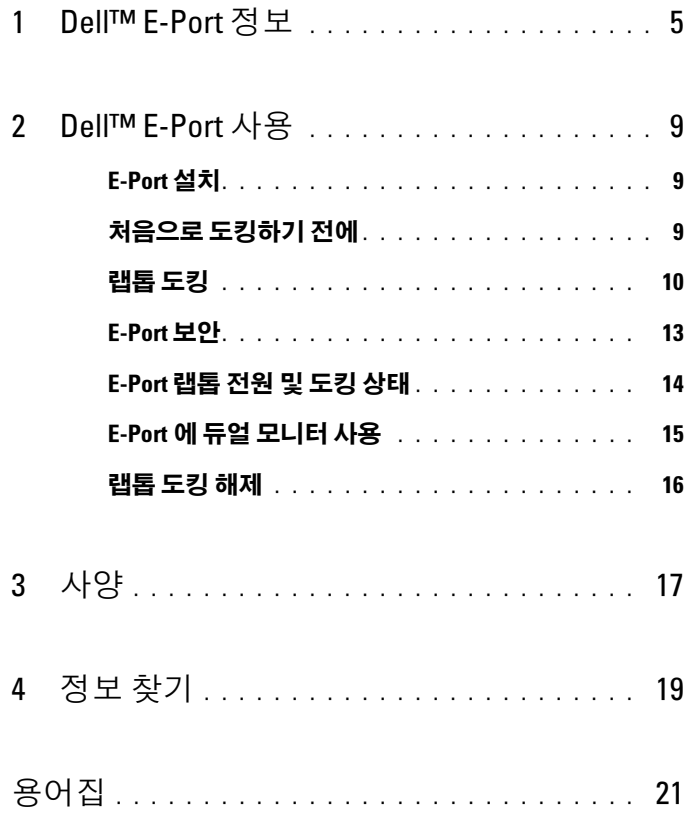

#### 목차

## <span id="page-4-0"></span>Dell™ E-Port 정보

Dell™ E-Port 는 Dell E-Family 랩톱 컴퓨터를 지원하지만 이전 계열 랩톱 컴퓨터와 호환되지 않습니다 .

E-Port 를 사용하여 랩톱 컴퓨터를 다음 외부 장치에 연결할 수 있습니다 .

#### 커넥터 설명 RJ-45 네트워크 커넥터 — 네트워크 인터페이스 ᇾ 케이블을 연결합니다 . 도킷 커넥터 - 랩톱을 E-Port 에 연결합니다.  $\mathbf{r}$ 오디오 커넥터 — 오디오 헤드폰이나 스피커 및 마 Ω⊕ 이크로폰을 연결합니다 USB 2.0 커넥터 — USB 마우스와 같은 USB 2.0 호  $\leftarrow$ 환 장치를 최대 5 개 연결합니다 . USB 커넥터 3 개는 E-Port 좌측에 , 2 개는 E-Port 후면에 있습니다 . AC 어댄터 커넥터 — AC 어댑터를 연결합니다. ---DISPLAYPORT 커넥터 — DisplayPort 인터페이스가  $t\mathbf{D}$ 장착된 외부 모니터를 연결합니다 (Dell.com 에서 구 입 가능한 동글을 통해 HDMI 및 DVI 모니터도 연결할 수 있음 ). 디지털 비디오 인터페이스 (DVI) 커넥터 — 디지 吗 털 비디오 인터페이스가 장착된 외부 모니터를 연결합 니다 . VGA 비디오 커넥터 - 외부 모니터를 연결합니다. ורוו

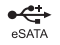

USB 또는 <sup>E</sup>SATA 커넥터 — USB, Dell 전원이 공급 된 E-Family 또는 표준 자체 전원 공급 eSATA 장치를 연결하고 지원합니다 .

E-MONITOR 받침대 커넥터 — 모니터 받침대에 연 결합니다 (Dell.com 에서 구입 가능 ).

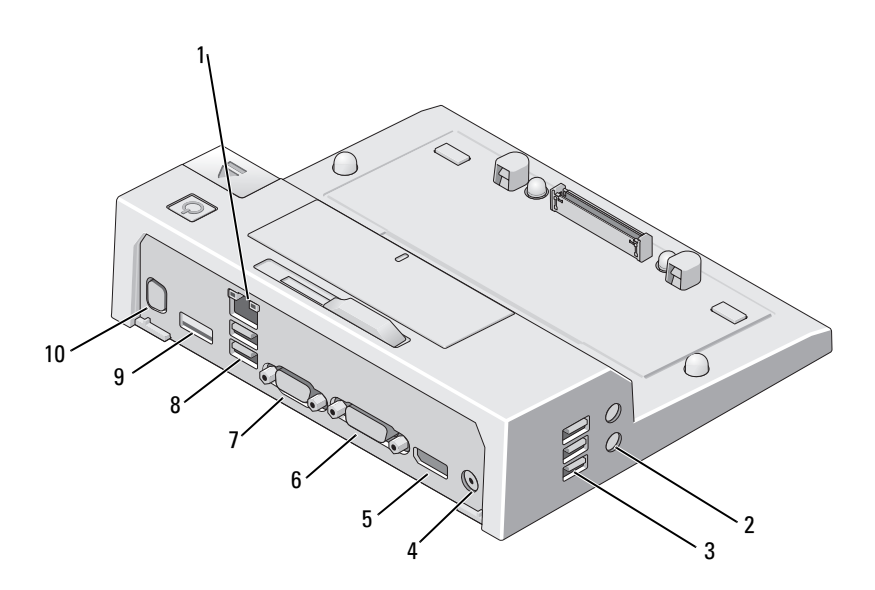

- 
- 3 USB 커넥터 (3 개 ) 4 AC 어댑터 커넥터
- DisplayPort 커넥터 6 DVI 커넥터
- 
- 
- 네트워크 커넥터 2 오디오 커넥터 (2 개 )
	-
	-
- VGA 커넥터 8 USB 커넥터 (2 개 )
- USB 또는 eSATA 커넥터 10 E-Monitor 받침대 커넥터

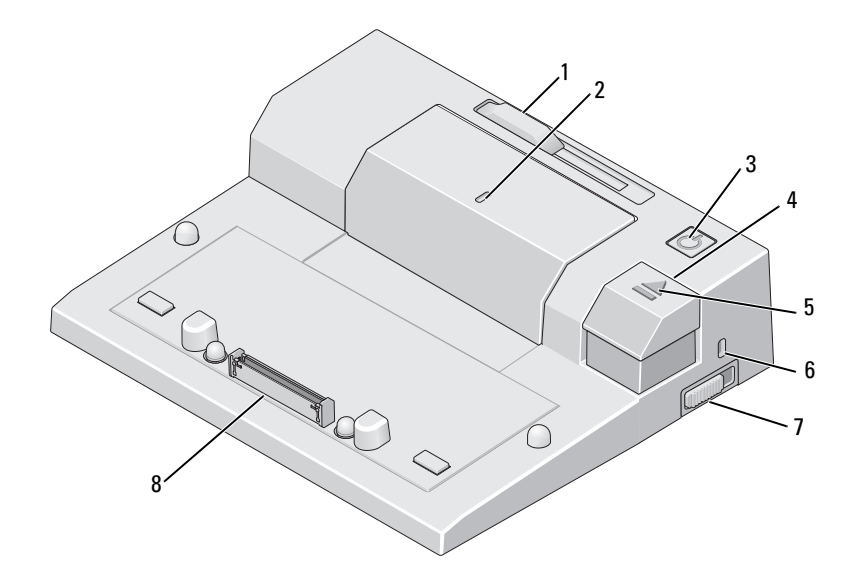

- 전지 막대 조정기 2 맞춤 표시
- 
- 
- 잠금 / 잠금 해제 스위치 8 도킹 커넥터
- 
- 전원 단추 4 꺼내기 단추
- 도킹 표시등 6 보안 케이블 슬롯
	-

## <span id="page-8-0"></span>Dell™ E-Port 사용

 $\bigwedge$  주의 : 이 항목의 절차를 시작하기 전에 컴퓨터와 함께 제공된 안전 지침을 따 릅니다 .

#### <span id="page-8-1"></span>E-Port 설치

- $\mathscr{U}$   $\mathsf{\Xi}$  : 외부 장치의 케이블 커넥터에 나비 나사가 있으면 나사를 단단히 조여 올 바르게 연결되도록 합니다 .
	- 1 장치 케이블을 E-Port 의 적절한 커넥터에 연결합니다.
	- 2 모든 외부 장치를 전원 콘센트에 연결합니다 .

외부 모니터를 E-Port 에 장착하는 경우 , 화면 이미지를 원하는 위치로 전 환하려면 <Fn> <F8> 키 조합을 한 번 이상 눌러야 할 수 있습니다 . 랩톱 덮개가 닫혀 있으면 , 장착된 외부 키보드의 <Scroll Lck> <F8> 키 조합 을 눌러 이미지를 전환할 수 있습니다 .

#### <span id="page-8-2"></span>처음으로 도킹하기 전에

랩톱을 처음으로 E-Port 에 연결하기 전에 운영 체제 설치 프로세스를 완료 해야 합니다 . 운영 체제 설치 프로세스가 완료되었는지 확인합니다 .

- 1 랩톱이 E-Port( 도킹됨 ) 에 연결되지 않도록 합니다 .
- 2 랩톱을 켭니다 .
- 3 랩톱 운영 체제 설치 프로세스가 완료되었는지 확인합니다 .
- 4 랩톱을 도킹하기 전에 전지가 설치되었는지 확인합니다 .

#### <span id="page-9-0"></span>랩톱 도킹

E-Port 는 자체 AC 전원 어댑터 , 랩톱의 AC 전원 또는 랩톱의 전지로 작동 할 수 있습니다 . 전지를 충전하는 AC 어댑터를 사용하여 E-Port 및 랩톱에 전원을 공급할 수 있습니다 .

주의사항 : 항상 E-Port 와 함께 제공된 Dell AC 어댑터를 사용합니다 . 시중에 서 판매하는 다른 AC 어댑터를 사용할 경우 , E-Port 또는 랩톱이 손상될 수 있 습니다 .

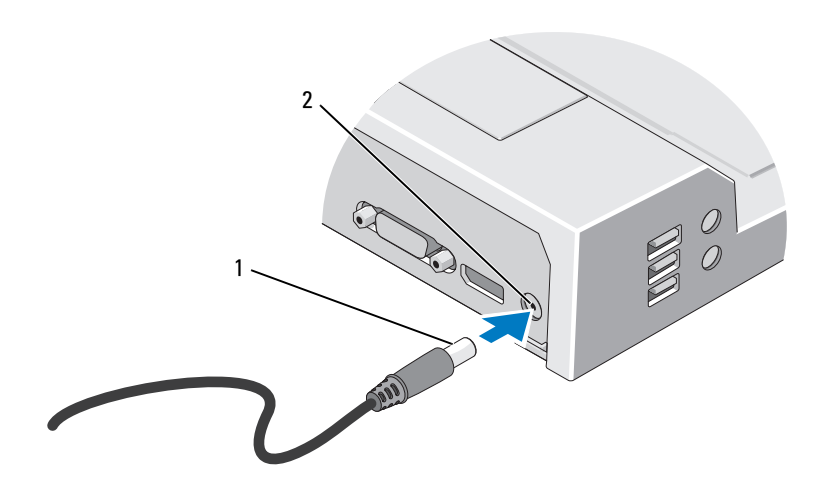

- 
- 1 AC 어댑터 케이블 2 AC 어댑터 커넥터
- 1 9 페이지 " [처음으로](#page-8-2) 도킹하기 전에 " 의 단계를 완료합니다 .
- 2 E-Port에 도킹되어 있을 경우 전면에 평평한 공간이 충분히 있어 랩톱을 완전히 지원할 수 있도록 E-Port 를 놓습니다 .

3 랩톱에 랩톱 후면에서 확장되는 전지가 있을 경우 전지 막대를 집어넣습 니다 . 전지 막대 조정기를 왼쪽으로 밀어 전지 막대를 집어넣습니다 .

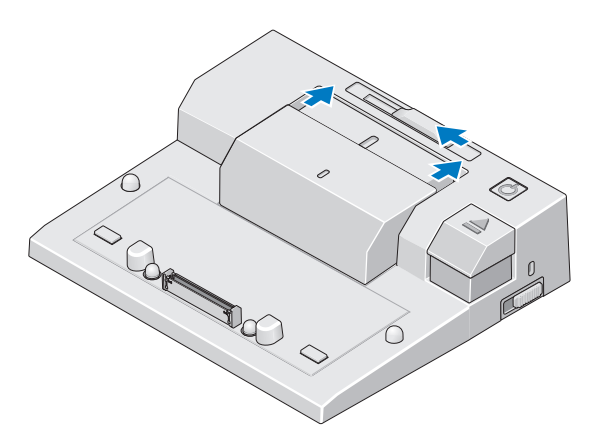

4 랩톱에 랩톱 후면에서 확장되는 전지가 없을 경우 전지 막대 조정기를 오른쪽으로 밀어 전지 막대를 확장합니다 .

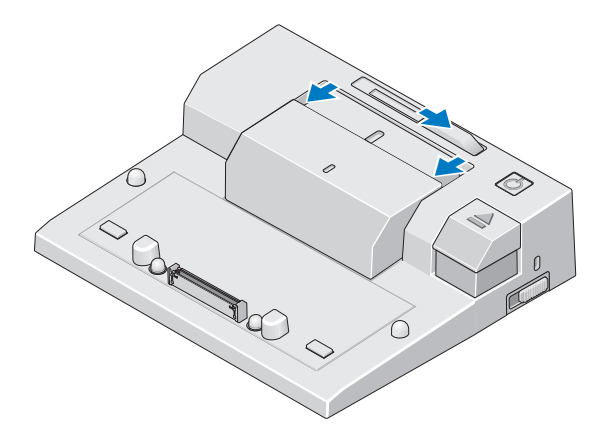

5 잠금/잠금 해제 스위치를 E-Port를 향해 밀어 잠금 해제합니다. 랩톱을 도킹하려면 E-Port 를 잠금 해제해야 합니다 .

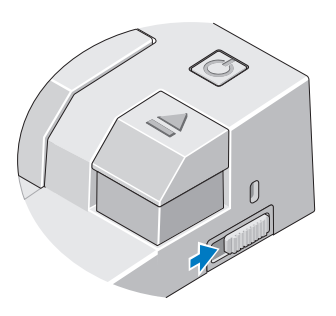

■ 주 : 랩톱이 켜져 있거나 꺼진 상태에 관계없이 도킹할 수 있습니다.

6 랩톱을 E-Port의 가운데에 맞춘 다음 딸깍 소리가 나면서 도킹 커넥터의 제자리에 고정될 때까지 램톱을 아래로 누릅니다.

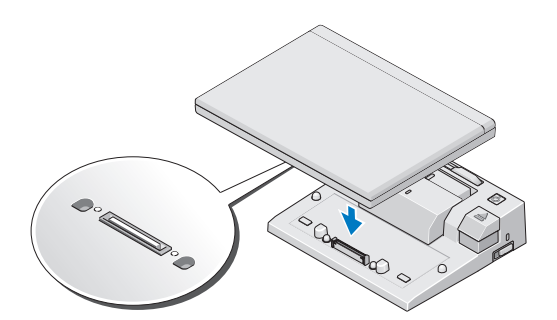

- $\bullet$  주의사항 : 랩톱이 도킹되어 있을 경우 랩톱 또는 E-Port 를 들지 마십시오. 이렇게 하면 랩톱 및 E-Port 의 커넥터가 손상될 수 있습니다 .
	- 7 랩톱이 꺼져 있을 경우 랩톱 또는 E-Port 에 있는 전원 단추를 눌러 랩톱 을 켭니다 .
	- 8 랩톱이 성공적으로 켜지지 않거나 재개되지 않으면 랩톱의 도킹을 해 제하고 다시 장착한니다

#### <span id="page-12-0"></span>E-Port 보안

도난 방지 장치에는 일반적으로 잠금 장치와 연관 키 (Dell.com 에서 구입 가능 ) 가 달려 있는 금속 케이블이 있습니다 . 이러한 종류의 도난 방지 장 치 설치에 대한 지시사항은 장치와 함께 제공된 설명서를 참조하십시오 . E-Port 에는 다음과 같은 보안 기능이 있습니다 .

잠금 / 잠금 해제 스위치 — 잠금 장치를 E-Port 의 전면 ( 잠금 위치 ) 으로 이동하여 랩톱을 E-Port 에 고정합니다 . 꺼내기 단추를 눌러 랩톱을 도킹 해제하기 전에 잠금 장치를 E-Port 의 후면 ( 잠금 해제 위치 ) 으로 이동합 니다 . 보안 케이블 슬롯의 빨간색은 E-Port 가 잠금 해제되었음을 나타냅 니다 .

보안 케이블 슬롯 — 도난 방지 장치를 E-Port 에 연결하여 랩톱을 E-Port 에 고정함니다 .

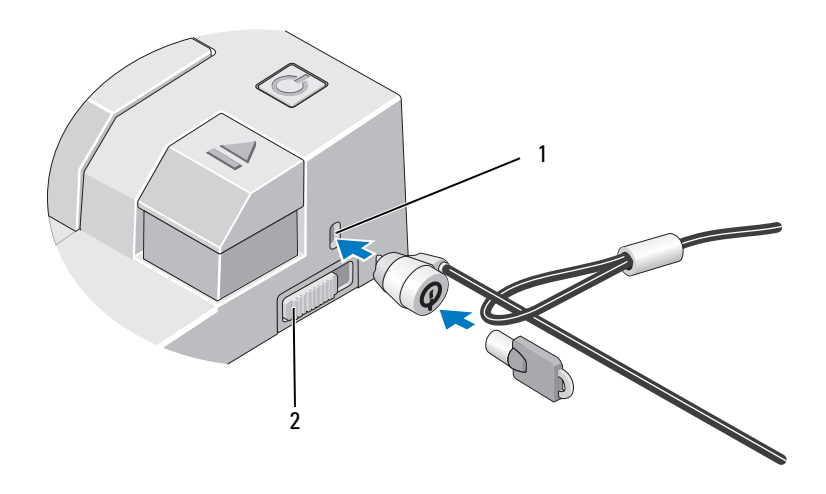

1 보안 케이블 슬롯 2 잠금 / 잠금 해제 스위치

#### <span id="page-13-0"></span>E-Port 랩톱 전원 및 도킹 상태

E-Port 전원 단추는 도킹된 랩톱을 켜거나 끄는 데 사용됩니다 . 전원 단추 표시등은 E-Port 또는 도킹된 랩톱의 전원 상태를 표시합니다 . 꺼내기 단 추의 도킹 표시등은 E-Port 및 랩톱의 AC 전원 및 도킹 상태를 나타냅니다 . 다음 표는 도킹 , 전원 및 랩톱 상태의 모든 가능한 상태 및 이러한 상태가 E-Port 전원 단추 및 도킹 표시등에 의해 표시되는 방법을 설명합니다 .

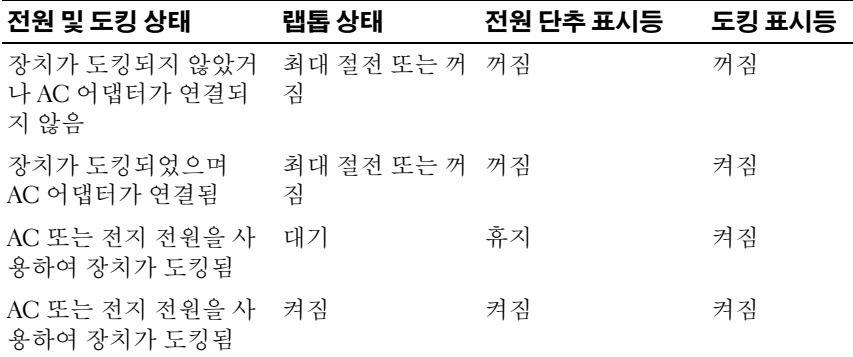

#### <span id="page-14-0"></span>E-Port 에 듀얼 모니터 사용

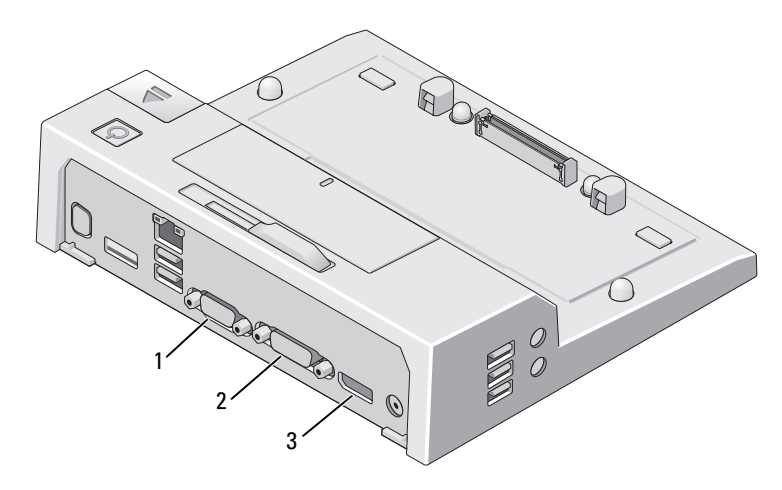

1 VGA 커넥터 2 DVI 커넥터

3 DisplayPort 커넥터

E-Port 는 VGA, DVI 및 DisplayPort 등 세 가지 비디오 출력 형식을 지원합 니다 . 해당 E-Port 에 듀얼 모니터 디스플레이를 사용할 수 있습니다 . E-Port 에 듀얼 모니터를 사용하는 데 대한 내용은 아래의 표를 참조하십시오 .

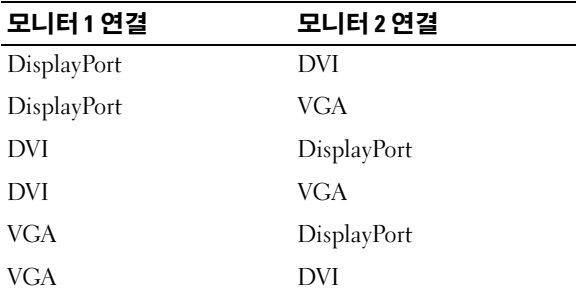

#### <span id="page-15-0"></span>랩톱 도킹 해제

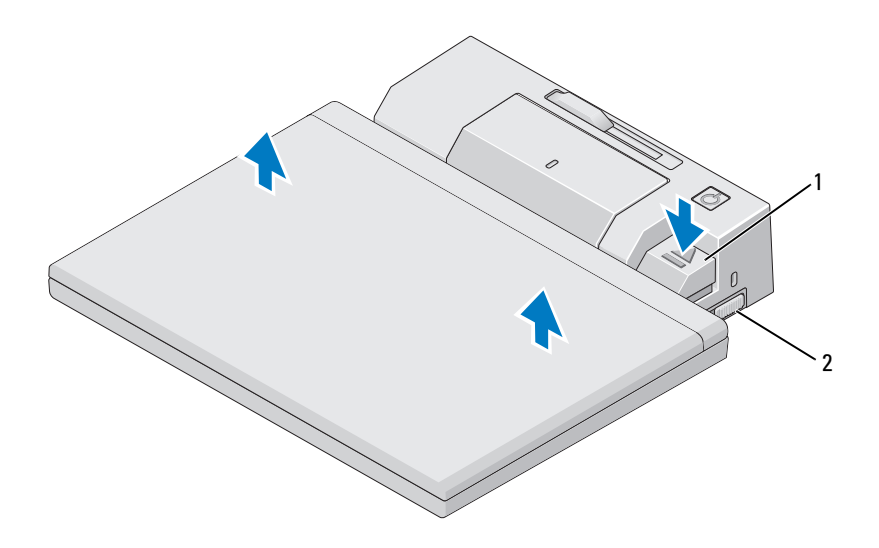

#### 1 꺼내기 레버 2 잠금 / 잠금 해제 스위치

- 1 잠금 / 잠금 해제 스위치를 E-Port 를 향해 밀어 잠금 해제합니다 .
- 2 꺼내기 단추를 눌러 E-Port 에서 랩톱을 도킹 해제한 다음 E-Port 에서 랩 톱을 들어 꺼냅니다 .
- $\bullet$  주의사항 : 랩톱이 도킹되어 있을 경우 랩톱 또는 E-Port 를 들지 마십시오. 이렇게 하면 랩톱 및 E-Port 의 커넥터가 손상될 수 있습니다 .

# <span id="page-16-0"></span>사양

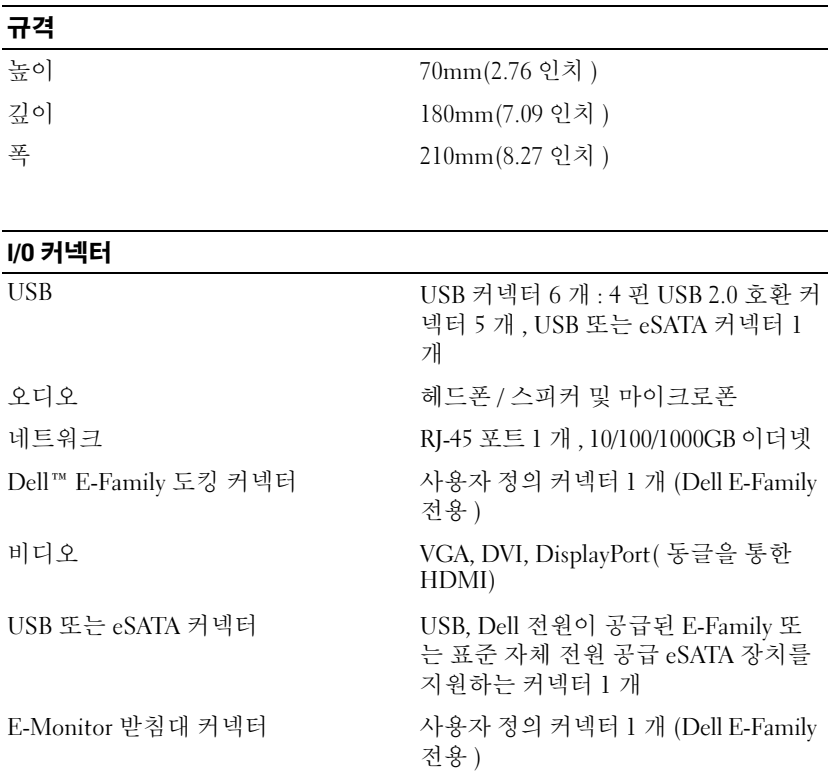

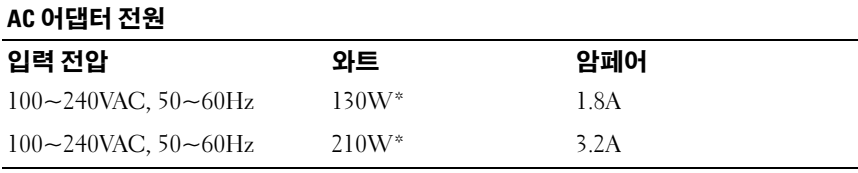

\* 스크린 크기가 15.4 인치보다 큰 랩톱에는 210W AC 어댑터를 사용해야 합니다 .

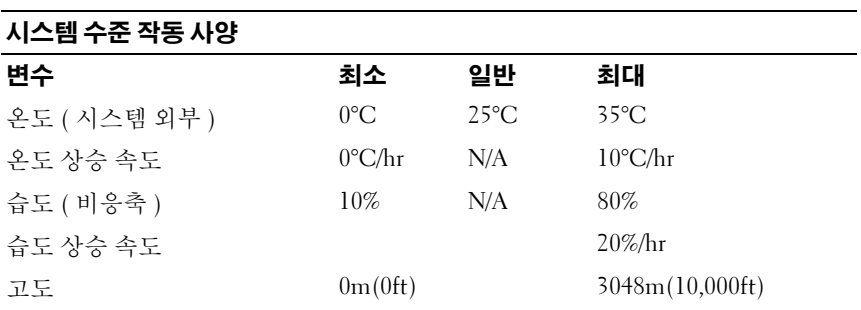

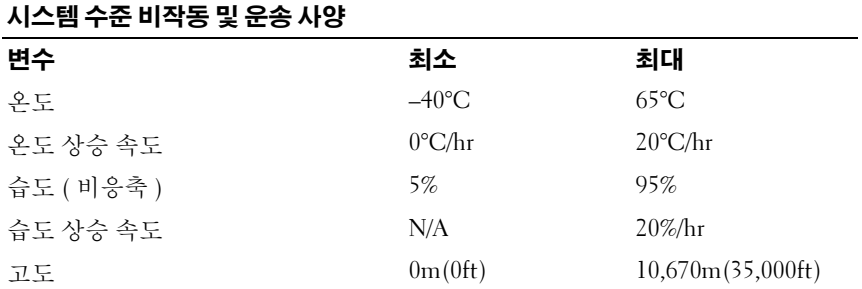

# 4

# <span id="page-18-0"></span>정보 찾기

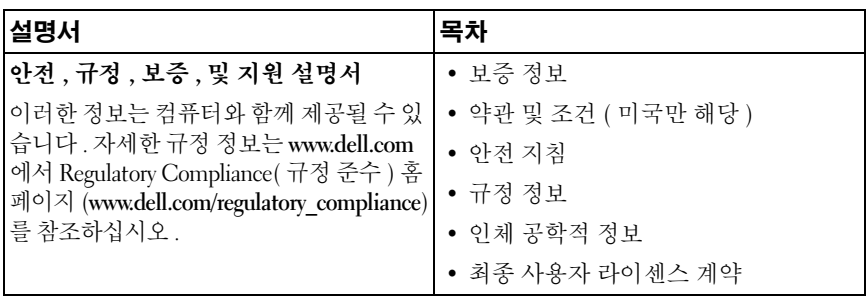

20 | 정보 찾기

## <span id="page-20-0"></span>용어집

본 용어집의 용어는 정보를 제공하기 위한 용도로만 설명되었으며 , 특정 컴퓨터에 포함된 기능을 설명하지 않을 수 있습니다 .

### 영어

AC — 교류 전류 (Alternating Current) — AC 어댑터 전원 케이블을 전원 콘센트에 연결했을 때 컴퓨터에 전원을 공급해주는 전류 형식입니다 .

DisplayPort — 디지털 디스플레이에 사용되는 비디오 전자 표준 협회 (VESA) 의 인터페이스 표준입니다 .

DVI — 디지털 비디오 인터페이스 (Digital Video Interface) — 컴퓨터와 디지털 비 디오 디스플레이 간의 디지털 전송 표준입니다 .

eSATA — 외부직렬고급기술첨부(External Serial Advanced Technology Attachment) — 외부 직렬 ATA 장치의 인터페이스입니다 .

HDMI — 고품질 멀티미디어 인터페이스 (High-Definition Multimedia Interface) — 고품질 TV 및 오디오에 사용되는 19 가지 별도의 , 압축되지 않은 오디오 및 비디오 신호의 인터페이스입니다 .

I/O — 입 / 출력 (Input/Output) — 컴퓨터에 데이터를 입력하고 출력하는 작업 또 는 장치입니다 . 키보드와 프린터는 I/O 장치입니다 .

PS/2 — 개인용 시스템 /2(Personal System/2) — PS/2 호환 키보드 , 마우스 또는 키 패드를 연결하는 커넥터 유형입니다.

SATA — 직렬 ATA(Serial ATA) — ATA(IDE) 인터페이스의 더 빠른 직렬 버전입니다 .

USB — 범용 직렬 버스 (Universal Serial Bus) — USB 호환 키보드 , 마우스 , 조이스 틱 , 스캐너 , 스피커 세트 또는 프린터 , 광대역 장치 (DSL 및 케이블 모뎀 ), 이미징 장치 또는 저장 장치와 같은 저속 장치용 하드웨어 인터페이스입니다. 장치는 컴 퓨터의 4 핀 소켓에 직접 연결하거나 컴퓨터에 연결된 다중 포트 허브에 연결합니 다 . USB 장치는 컴퓨터가 켜져 있어도 연결 및 분리할 수 있으며 데이지 체인 방식 으로 함께 연결할 수도 있습니다 .

#### 다

도킹 장치 — 포트 복제 , 케이블 관리 및 보안 기능을 제공하여 랩톱을 데스크탑 작 업 영역에 적용합니다 .

드라이버 — 운영 체제가 프린터와 같은 장치를 제어할 수 있게 하는 소프트웨어입 니다. 대부분의 장치는 컴퓨터에 올바른 드라이버가 설치되어 있지 않으면 제대로 작동하지 않습니다 .

용어집 | 21

#### 바

병렬 커넥터 — 주로 병렬 프린터를 컴퓨터에 연결할 때 사용하는 I/O 포트입니다 . LPT 포트라고도 합니다 .

#### 자

직렬 커넥터 — 소형 디지털 장치 또는 디지털 카메라와 같은 장치를 컴퓨터에 연 결하는 데 주로 사용되는 I/O 포트입니다 .